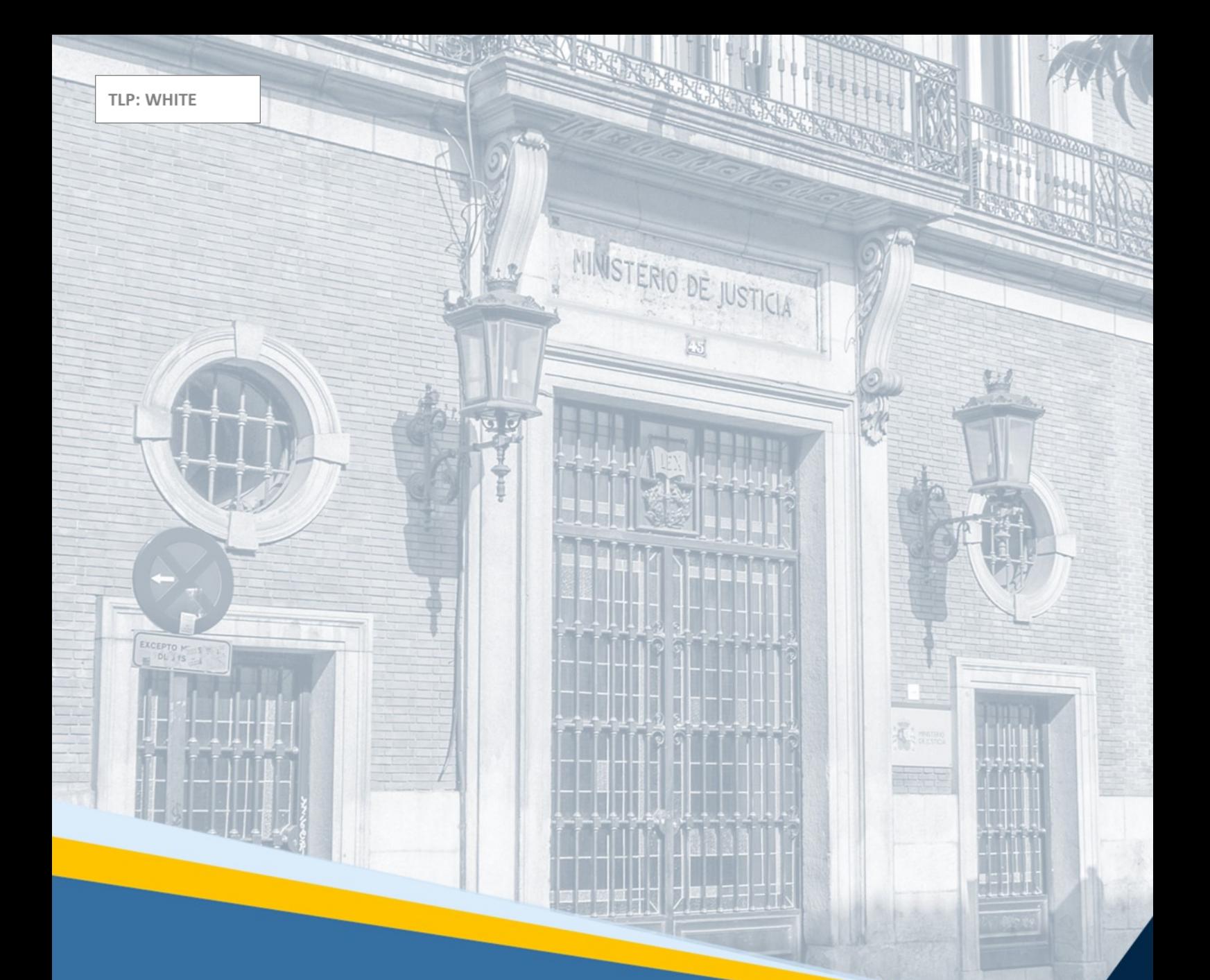

# **GEISER: entorno** Guía Rápida

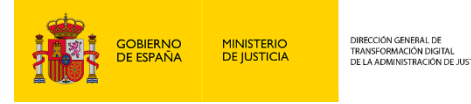

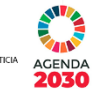

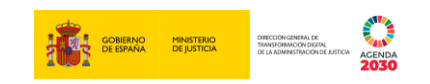

# **Ficha del Documento**

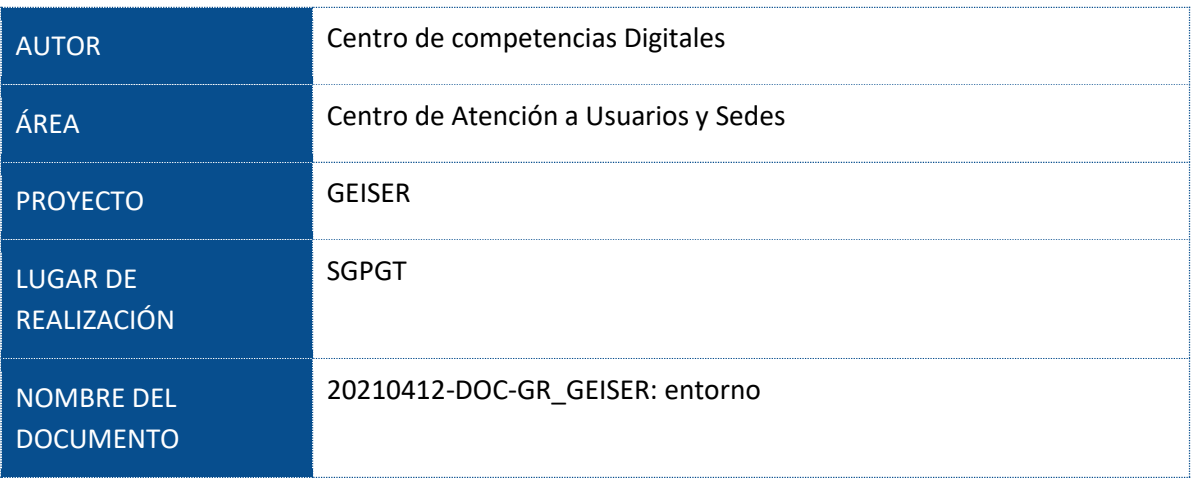

# **Control de Versiones del Documento**

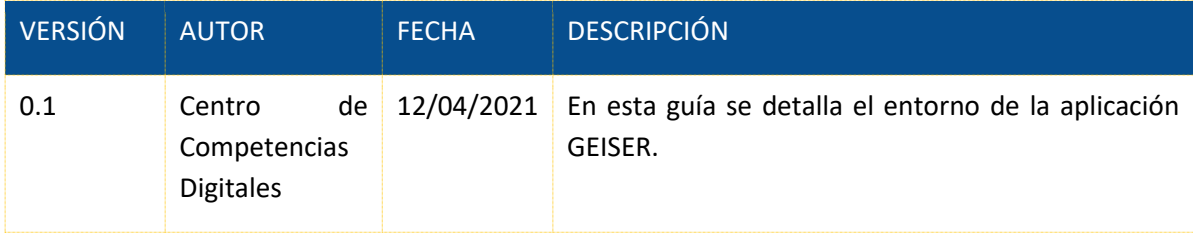

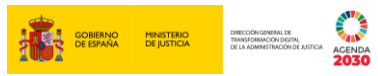

# Índice

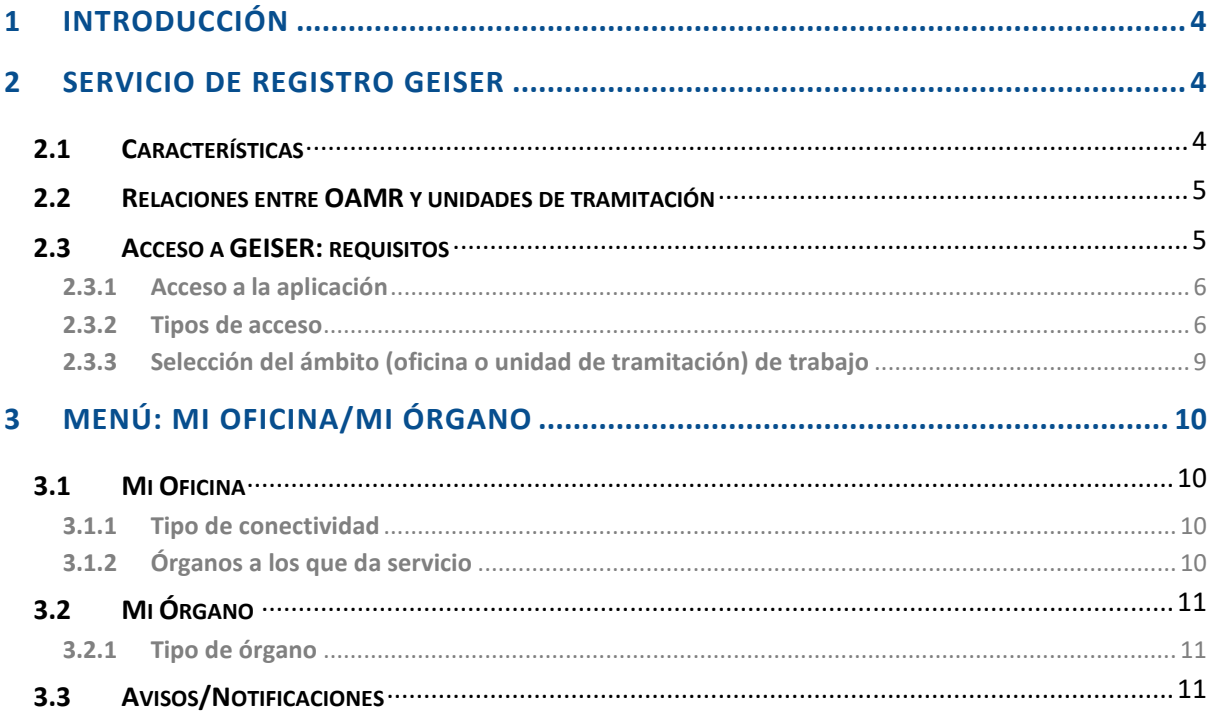

## <span id="page-3-0"></span>**1 INTRODUCCIÓN**

En esta guía rápida vamos a conocer el entorno de la herramienta **GEISER**.

El servicio de registro GEISER es la pieza principal del Servicio Compartido de Gestión de Registro.

 El Registro Electrónico General de cada Administración funcionará como un portal que facilitará el acceso a los registros electrónicos de cada Organismo. Tanto el Registro Electrónico General de cada Administración como los registros electrónicos de cada Organismo cumplirán con las garantías y medidas de seguridad previstas en la legislación en materia de protección de datos de carácter personal.

- Se trata de una prestación de servicio en modo "nube".
- GEISER puede alojar Oficinas, Unidades y Usuarios de cualquier organismo.

## <span id="page-3-1"></span>**2 SERVICIO DE REGISTRO GEISER**

## <span id="page-3-2"></span>**2.1 Características**

Es la **pieza principal del Servicio Compartido de Gestión de Registro**, ya que permite la incorporación de una entidad u organismo al sistema de interconexión de registros (SIR).

**Desarrollado por la SGAD**, es una solución integral de registro adecuada para el organismo que se adhiera, que deberá realizar una adecuación de sus medios humanos (formación y capacitación de usuarios), materiales (instalación de escáneres en los puestos de los usuarios) y técnicos (integración con aplicaciones sectoriales, en su caso).

**Prestado en modo nube**, proporciona los servicios de Registro Electrónico, Registro Presencial, Intercambio de Registros Internos y Externos (a través de la plataforma del Sistema de Interconexión de Registros, SIR).

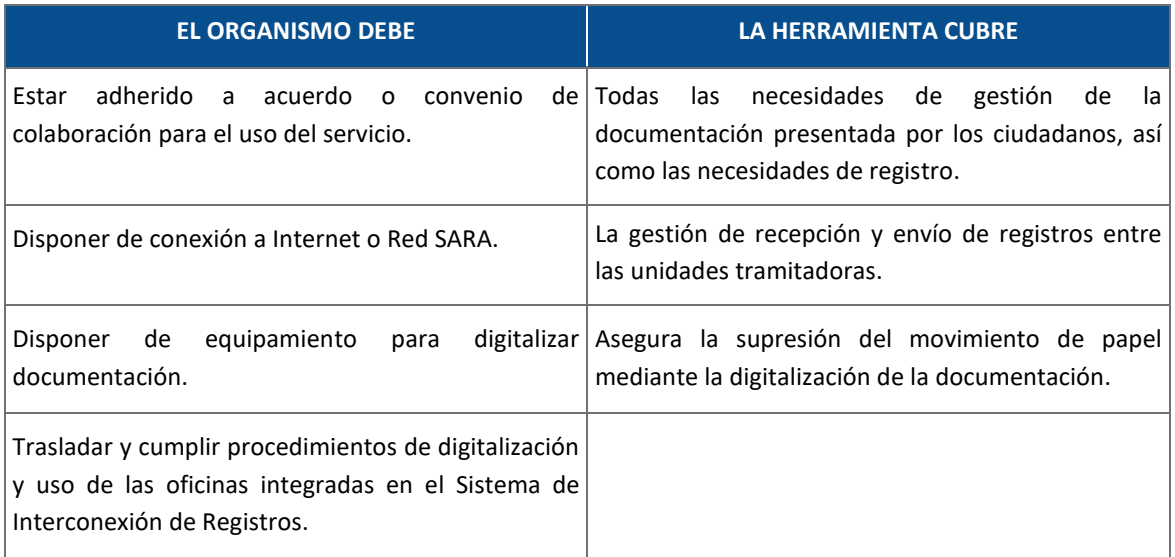

En cuanto a las oficinas y unidades, cada una tiene sus funcionalidades:

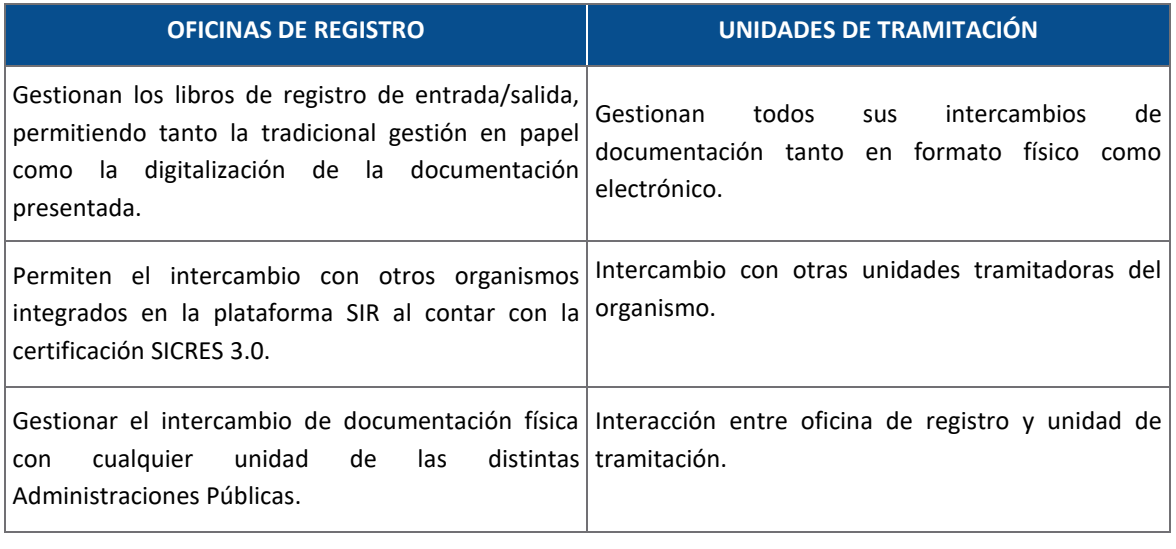

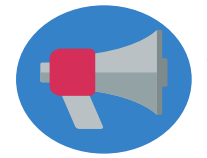

A diferencia de otras aplicaciones de registro, es posible la interacción entre la Oficina de registro y las unidades tramitadoras a las que da servicio.

## <span id="page-4-0"></span>**2.2 Relaciones entre OAMR y unidades de tramitación**

Para poder operar con SIR se requiere que las oficinas y unidades usuarias estén dadas de alta en el sistema: Directorio Común (DIR3) de unidades y oficinas de las Administraciones Públicas. En el directorio se definirán, entre otras cuestiones, las unidades a las que dará servicio cada una de las oficinas de registro que dan servicio a un organismo.

Posteriormente, Oficinas de registro y unidades de tramitación se constituirán en GEISER como **ámbitos**, integrados en un organismo.

## <span id="page-4-1"></span>**2.3 Acceso a GEISER: requisitos**

A continuación, vamos a ver los requisitos de acceso a y sus ámbitos: oficina y unidad de tramitación.

Para acceder a Geiser, nuestro equipo debe cumplir una serie de requisitos:

- Disponer de una instalación de Java compatible con la plataforma @firma Java 1.7.x.
- Utilización de los navegadores Internet Explorer 7+, Firefox desde la versión 3.6+ en adelante. En el caso de utilizar Firefox se debe tener instalado el plugin de Java más actualizado.
- Certificado personal de usuario admitido por la plataforma @firma.
- Resolución mínima de pantalla recomendada: 1024 x 768 píxeles.

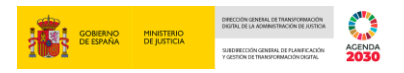

## <span id="page-5-0"></span>**2.3.1 Acceso a la aplicación**

Para acceder a a la aplicación, utilizaremos el siguiente enlace:

<https://geiser.seap.minhap.es/geiser/login.html>

## <span id="page-5-1"></span>**2.3.2 Tipos de acceso**

Actualmente, existen 4 formas de acceder a Geiser:

**Por usuario y contraseña LDAP**, explícitamente introducidos.

 Usuario y contraseña LDAP capturados de la apertura de la sesión en el ordenador (**login automático**).

- Con certificado a través de **Cl@ve**.
- **Autentica.**

Independientemente del método de acceso, aquellos procesos que requieran la firma de documentos, en el momento de la firma, se le solicitará al usuario el certificado con el que desee firmar.

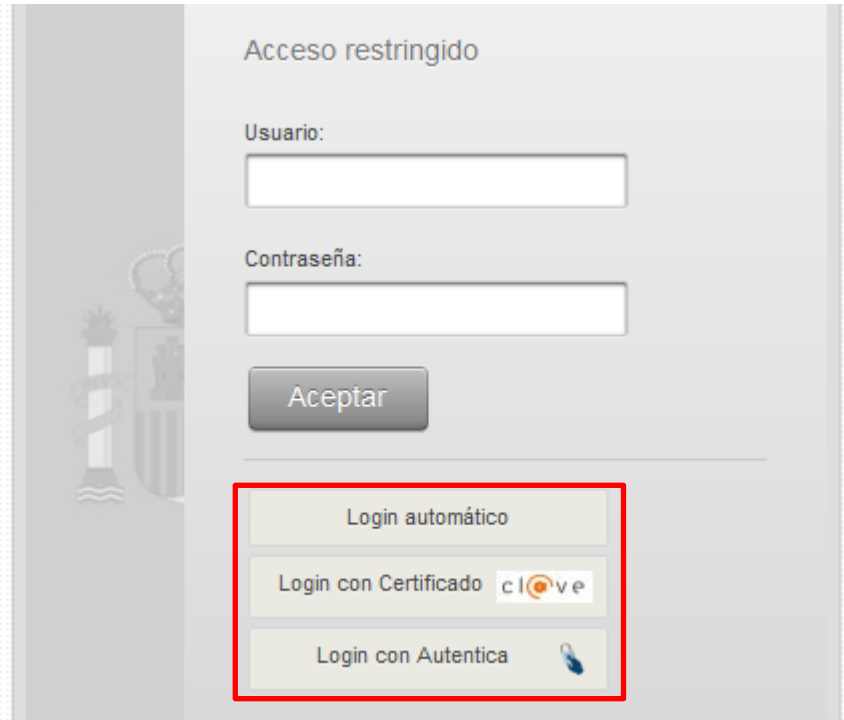

#### **2.3.2.1 Login con usuario y contraseña LDAP**

Esta opción está restringida al acceso con usuario LDAP de usuarios que dependen de la SEFP. Después de introducir su usuario (nombre. apellido (sin @seap.minhap.es)) y contraseña (la misma utilizada para el correo electrónico) y tras validarlos, el sistema permite el acceso a Geiser.

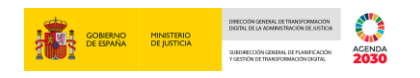

## **2.3.2.2 Login con certificado**

Pulsamos sobre el botón de "**Login con Certificado**":

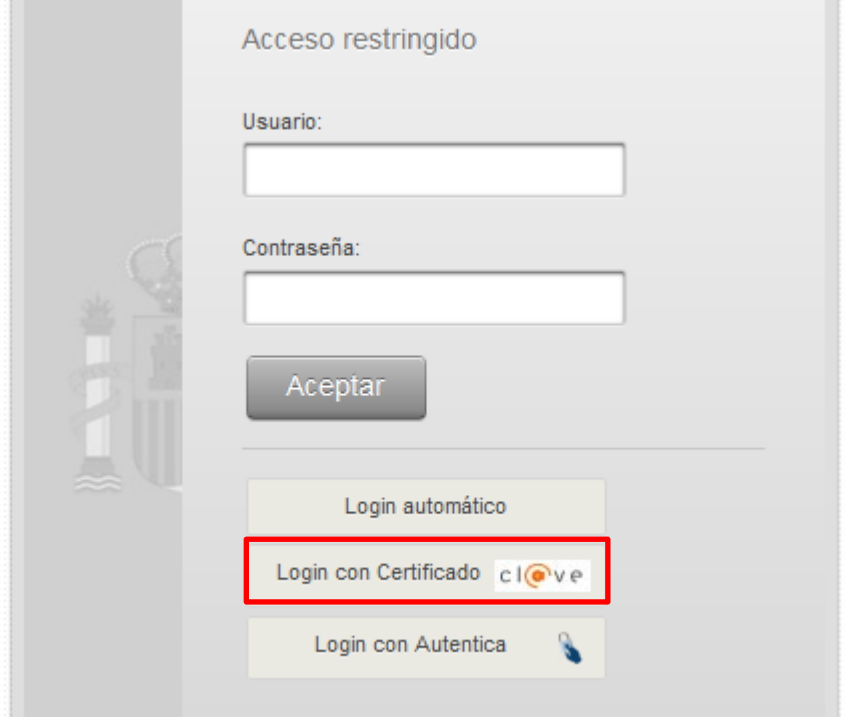

Elegimos el certificado ligado, mediante NIF, a su usuario en Geiser.

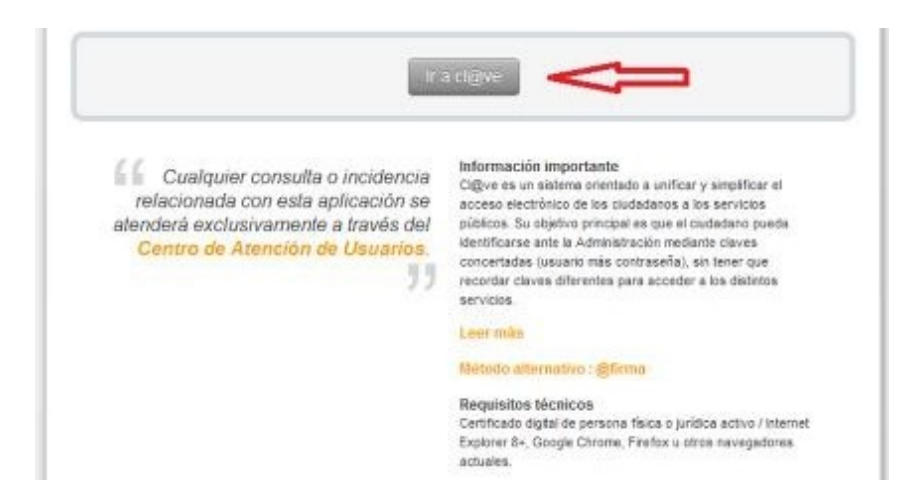

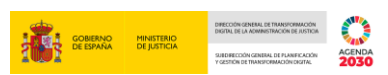

Pulsamos sobre el botón "**Ir a cl@ve**", y nos lleva a una pantalla para seleccionar el certificado:

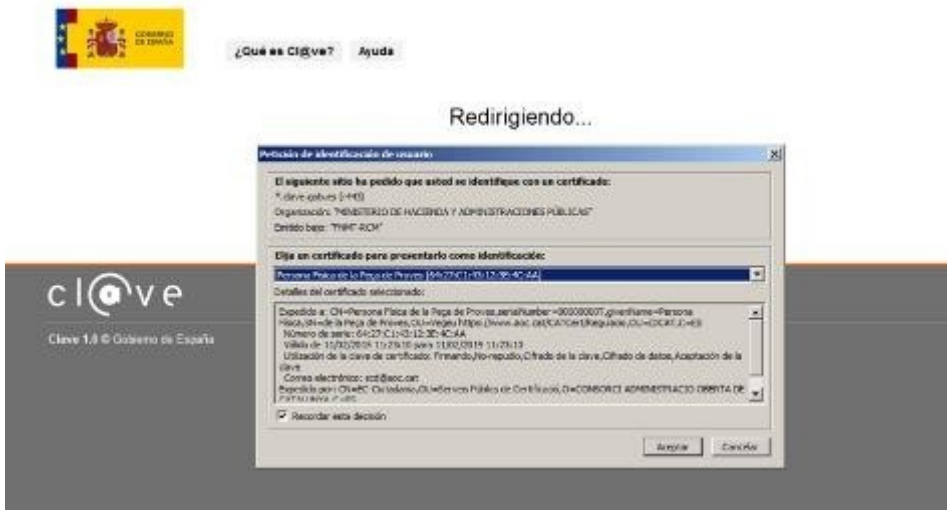

Seleccionamos el certificado correspondiente y pulsamos en aceptar. El sistema validará las credenciales y dará acceso a la aplicación.

#### **2.3.2.3 Login con Autentica**

El usuario tendrá que elegir el certificado (previamente dado de alta en la plataforma Autentica) ligado, mediante NIF, a su usuario en Geiser. Con esta variante se elimina el applet de java que comunica con @firma.

Cuando la opción elegida para acceder sea Autentica, se pulsará sobre el icono:

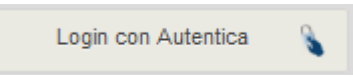

A continuación, se mostrará una pantalla como la siguiente:

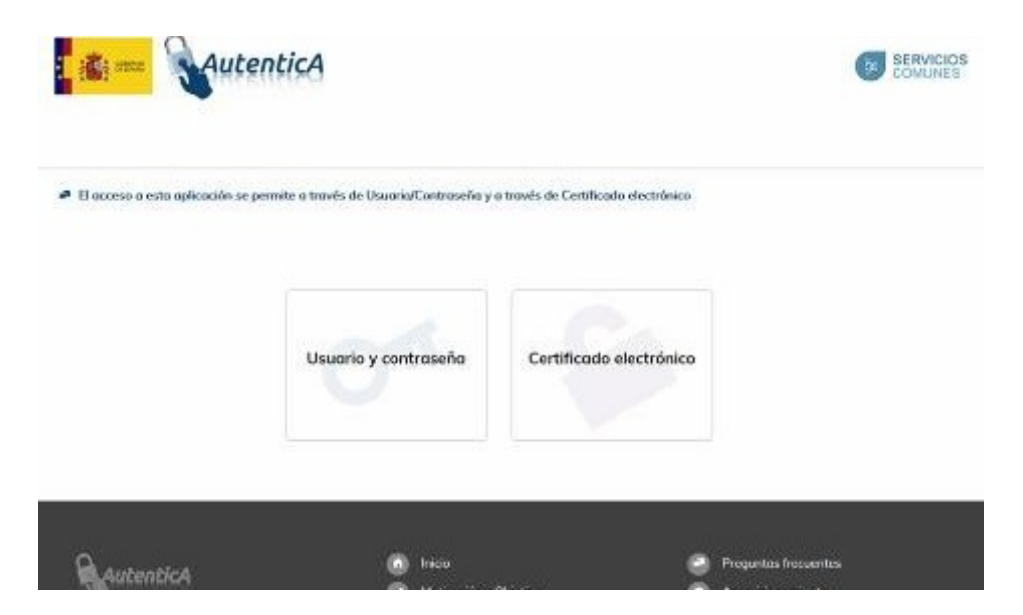

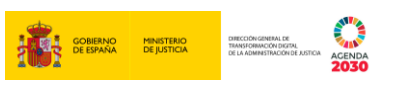

Así, el usuario podrá elegir entre entrar en autentica con usuario y contraseña o bien acceder con un certificado digital.

## <span id="page-8-0"></span>**2.3.3 Selección del ámbito (oficina o unidad de tramitación) de trabajo**

Tras la identificación, si el usuario tiene acceso a varios ámbitos, esto es, a varias oficinas de registro y/o unidades de tramitación y no tiene ninguna marcada por defecto, aparece la siguiente pantalla de selección de ámbito:

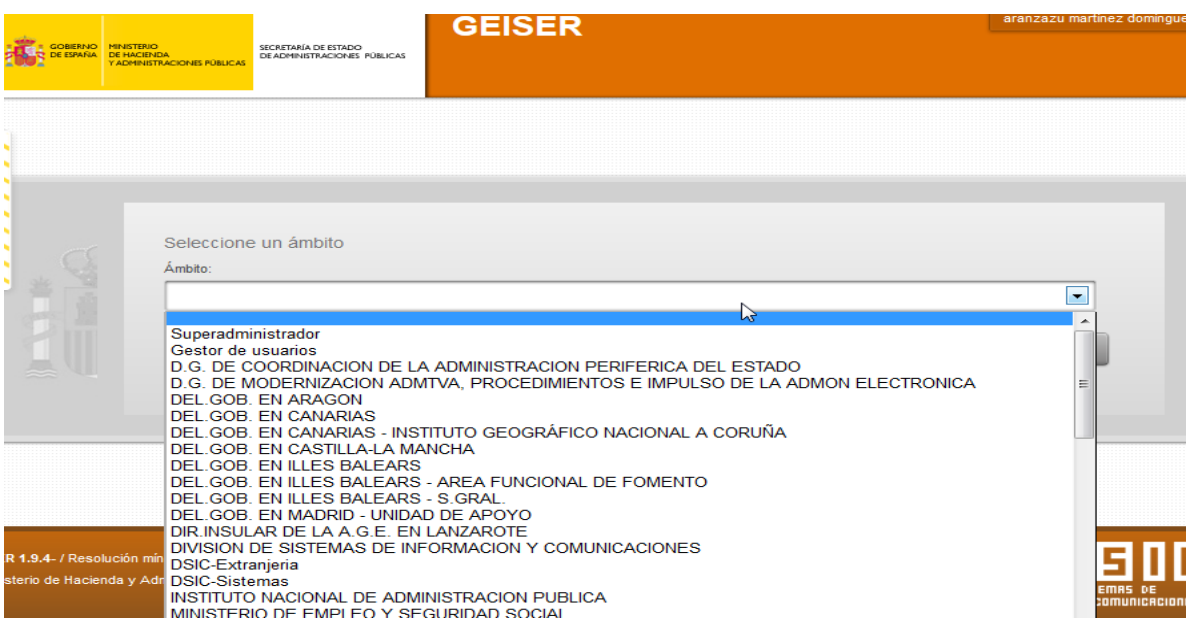

Seleccionado el ámbito de trabajo, se accederá a la pantalla principal de la aplicación configurada para dicho ámbito. La pantalla mostrada por defecto se corresponde a la selección de la opción de "**Bandeja**" en el menú de "**Registro**".

Obviamente, en el caso habitual de usuario con permisos en un único ámbito, no será necesaria esta selección.

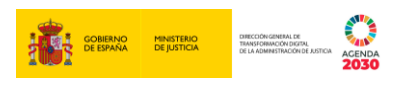

#### **2.3.3.1 Ámbitos y oficinas**

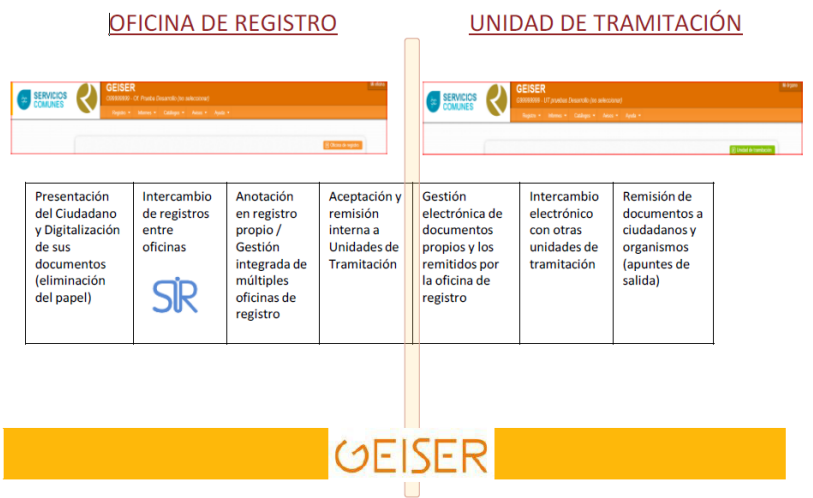

#### **2.3.3.2 Permisos de usuario**

Un usuario dado de alta en GEISER podrá tener permisos en los ámbitos de Oficina y/o Unidad de tramitación. La información del ámbito se encuentra disponible en la parte superior derecha de la pantalla de inicio.

## <span id="page-9-0"></span>**3 MENÚ: MI OFICINA/MI ÓRGANO**

El usuario podrá consultar, entre otros, los siguientes datos:

De contacto y de configuración de la oficina/unidad de tramitación.

De configuración del número de etiquetas que se imprimirán automáticamente al realizar los registros.

## <span id="page-9-1"></span>**3.1 Mi Oficina**

#### <span id="page-9-2"></span>**3.1.1 Tipo de conectividad**

En caso de que estemos consultando los datos de otra oficina a través del Catálogo de Oficinas, estas son las diferentes posibilidades que pueden darse:

- **Local**: se trata de una oficina con usuarios dados de alta en Geiser.
- **SIR:** se trata de una oficina accesible o integrada a través de SIR (Sistema de Interconexión de Registros).
- **Desconectada:** se trata de una oficina que no es accesible electrónicamente hablando.

## <span id="page-9-3"></span>**3.1.2 Órganos a los que da servicio**

Las oficinas de registro dan "servicio" a las unidades de tramitación (órganos administrativos) que se hayan determinado.

Así, GEISER permite 2 tipos de configuración en las unidades:

**Confirmación directa:** si la unidad de destino tiene esa configuración, cada vez que se realice un registro de entrada o se confirme en oficina con destino a su unidad, el registro **llegará a la Bandeja de Recibidos Confirmados de la Unidad**, sin necesidad de que la unidad de destino realice ninguna acción. Es decir, no llegará a la Bandeja de Recibidos pendientes de confirmar de la unidad de destino, que es lo habitual.

 **Envío oficial directo:** si la unidad de destino tiene esa configuración, cada vez que realice un registro de salida y lo envíe, no llegará a la bandeja de registros recibidos pendientes de confirmar de la bandeja de su oficina, sino que, directamente, se generará el registro oficial, sin necesidad de que la oficina realice la acción de confirmar, que es el comportamiento habitual.

 **Oficinas de servicio indirecto:** se trata de una configuración especial en GEISER que permite a la oficina de registro general y sus auxiliares remitir asientos a las mismas unidades, teniendo en cuenta que una unidad sólo puede recibir servicio de una oficina.

## <span id="page-10-0"></span>**3.2 Mi Órgano**

## <span id="page-10-1"></span>**3.2.1 Tipo de órgano**

**Órgano DIR:** está dado de alta en DIR3 y tiene visibilidad global. Es decir, que cualquier OAMR integrada en SIR podrá ver y seleccionar como destino ese órgano dir3, independientemente de la aplicación utilizada a la hora de realizar el registro.

 **Órgano Global**: está dado de alta solo en Geiser y tiene visibilidad global dentro de Geiser pero no para otros organismos integrados en SIR con otras aplicaciones distintas.

 **Órgano Interno:** está dado de alta en Geiser y tiene visibilidad dentro de la jerarquía determinada por su órgano Adán, es decir, del mismo organismo.

 **Subórgano**: está dado de alta sólo en Geiser y tiene visibilidad local con respecto a su superior jerárquico. Es decir, la visibilidad es solo para la unidad de tramitación de la que depende.

## <span id="page-10-2"></span>**3.3 Avisos/Notificaciones**

Una vez configurado, se recibirá un correo electrónico de notificación cada vez que se produzca una de las siguientes acciones con los registros:

- $\triangleright$  Se ha recibido un asiento
- Se ha rechazado un asiento que he enviado
- **Me han confirmado un asiento que he enviado**
- Se ha generado un nuevo aviso